# 理论考试流程操作指南

### 在线笔试考前须知

- 1 请注意查收邮件中的笔试账号和密码。
- 2 准备一台带摄像头的电脑,禁止使用手机或平板设备(如 iPad、surface 等)作答。
- 3 确保电脑安装了 Chrome 浏览器(72 及以上版本)。
- 4 提前登录进行考前模拟测试,熟悉在线笔试系统及流程。
- 5 正式考试与考前练习测试使用相同的链接、账号与密码,请注意保密。

## 考试流程

1 打开笔试链接输入您的账号和独有密码,登陆考试

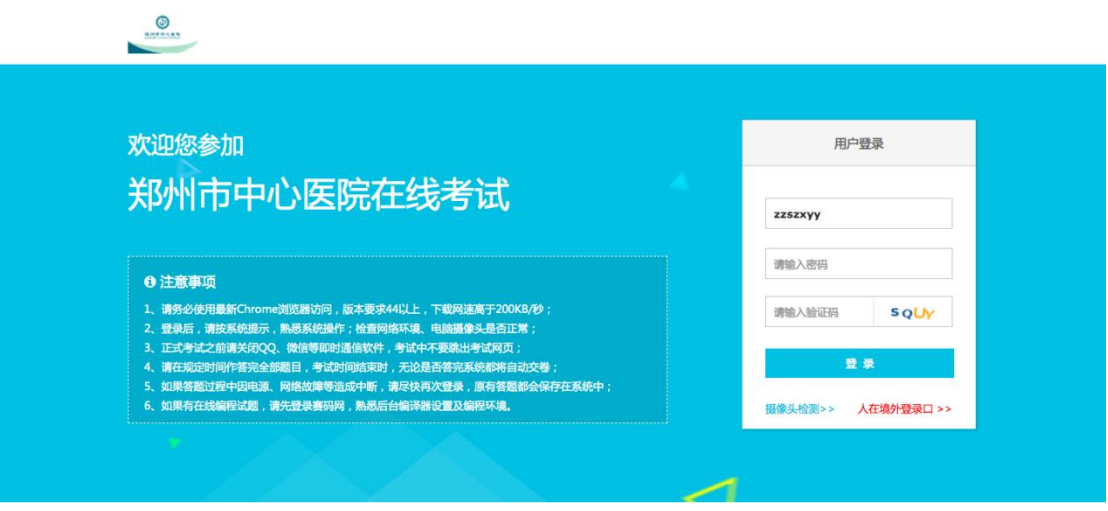

2 登录以后,请同学认真核对自己的信息,系统中的姓名、身份证号与实际户籍信息是否一 致,强烈建议您于开考前 30 分钟完成验证,如有问题,请及时修改

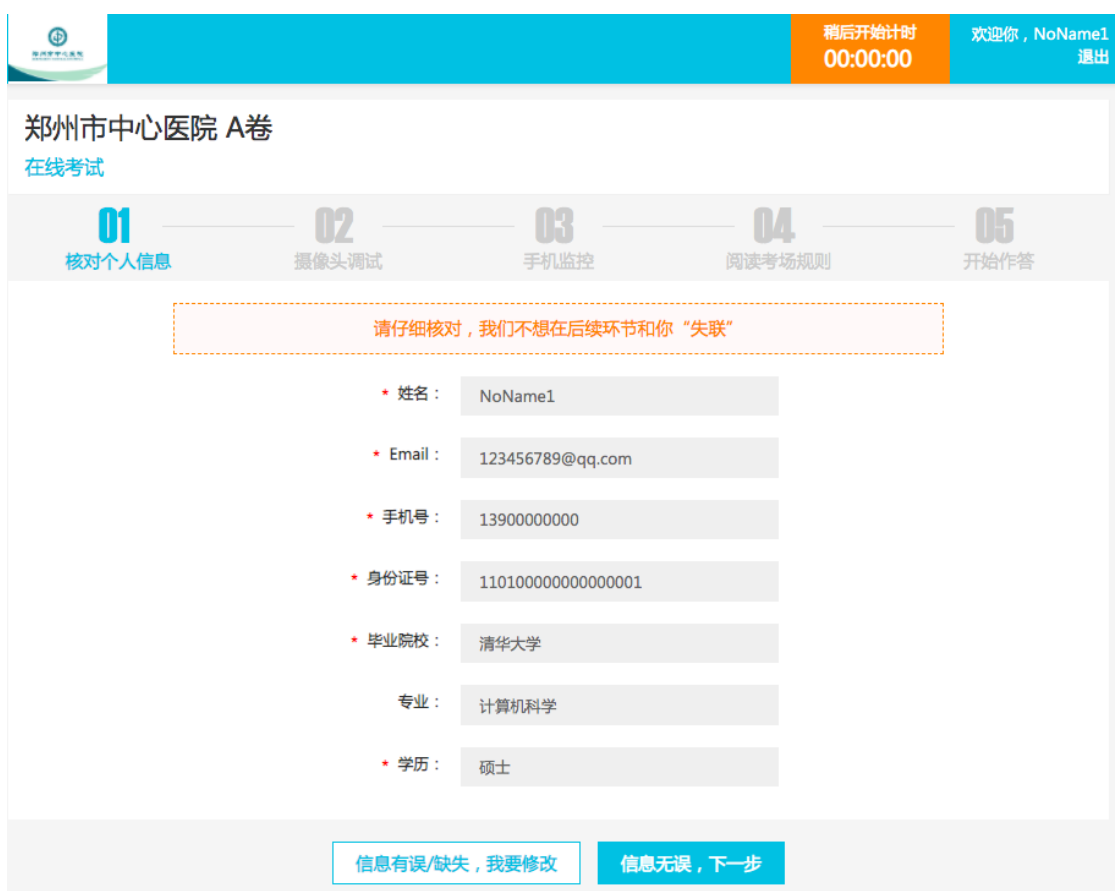

3 请允许使用摄像头,可在浏览器设置中对摄像头进行调试,进入身份验证,保证面部光 线明亮,完成身份验证

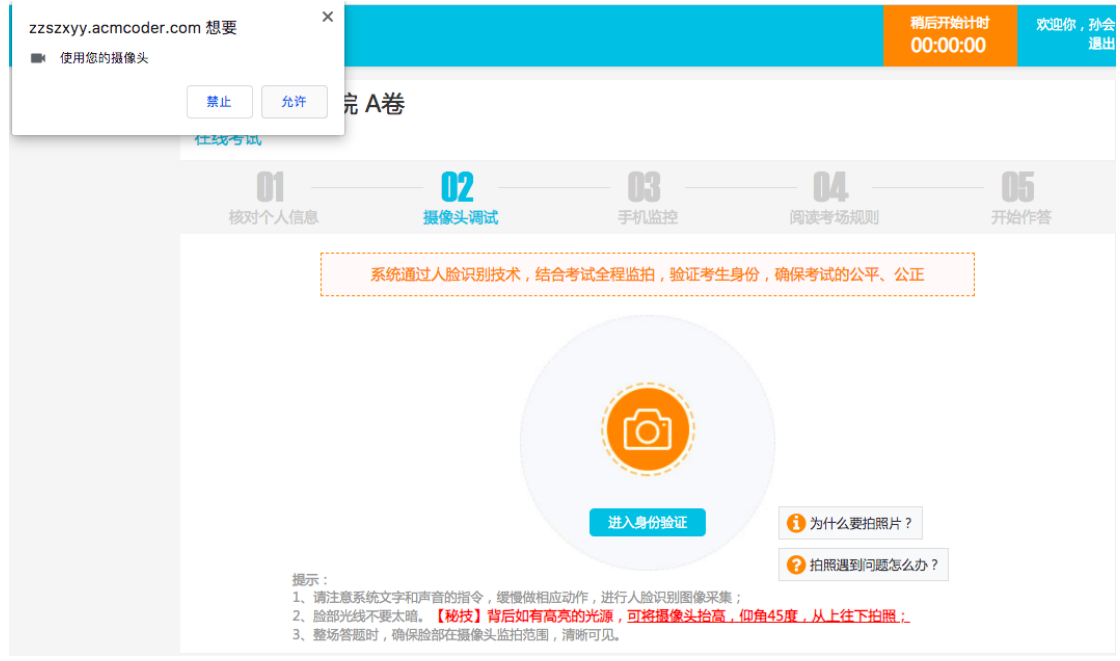

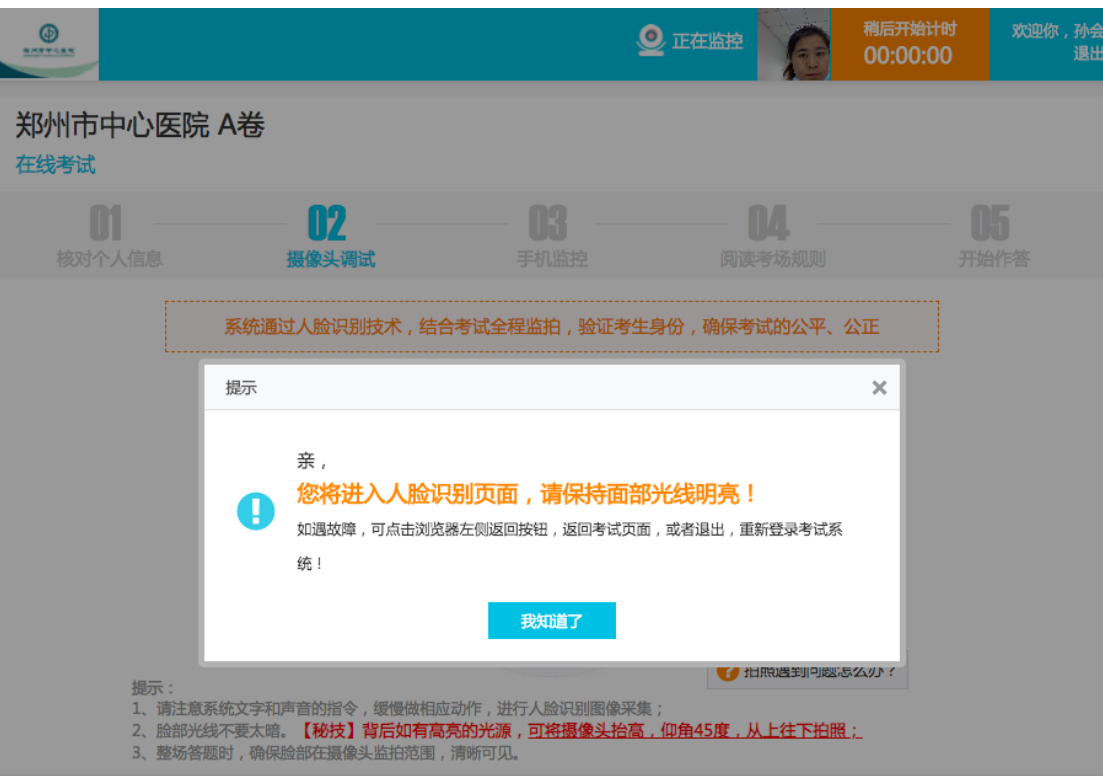

# 4 身份验证成功 开启监拍

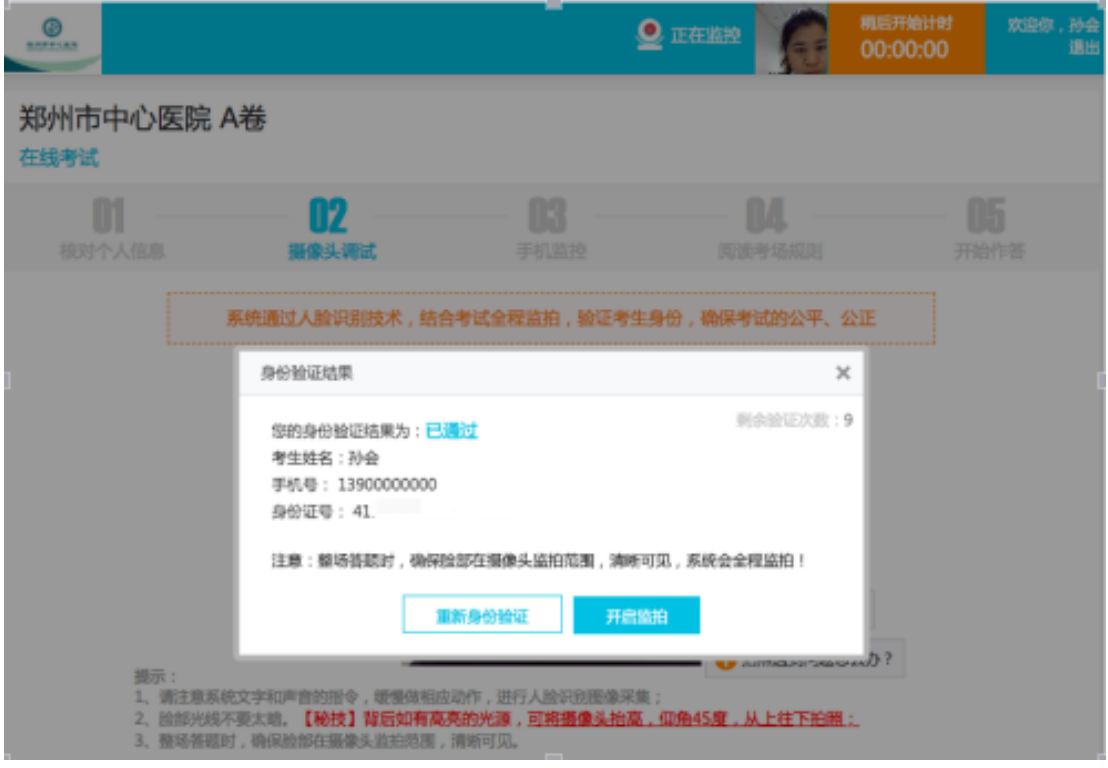

5 手机扫描小程序开启手机监控

注意:手机在考试中需一直打开小程序页面; 不要跳出监控页面; 保持屏幕常亮, 建议插 上手机电源

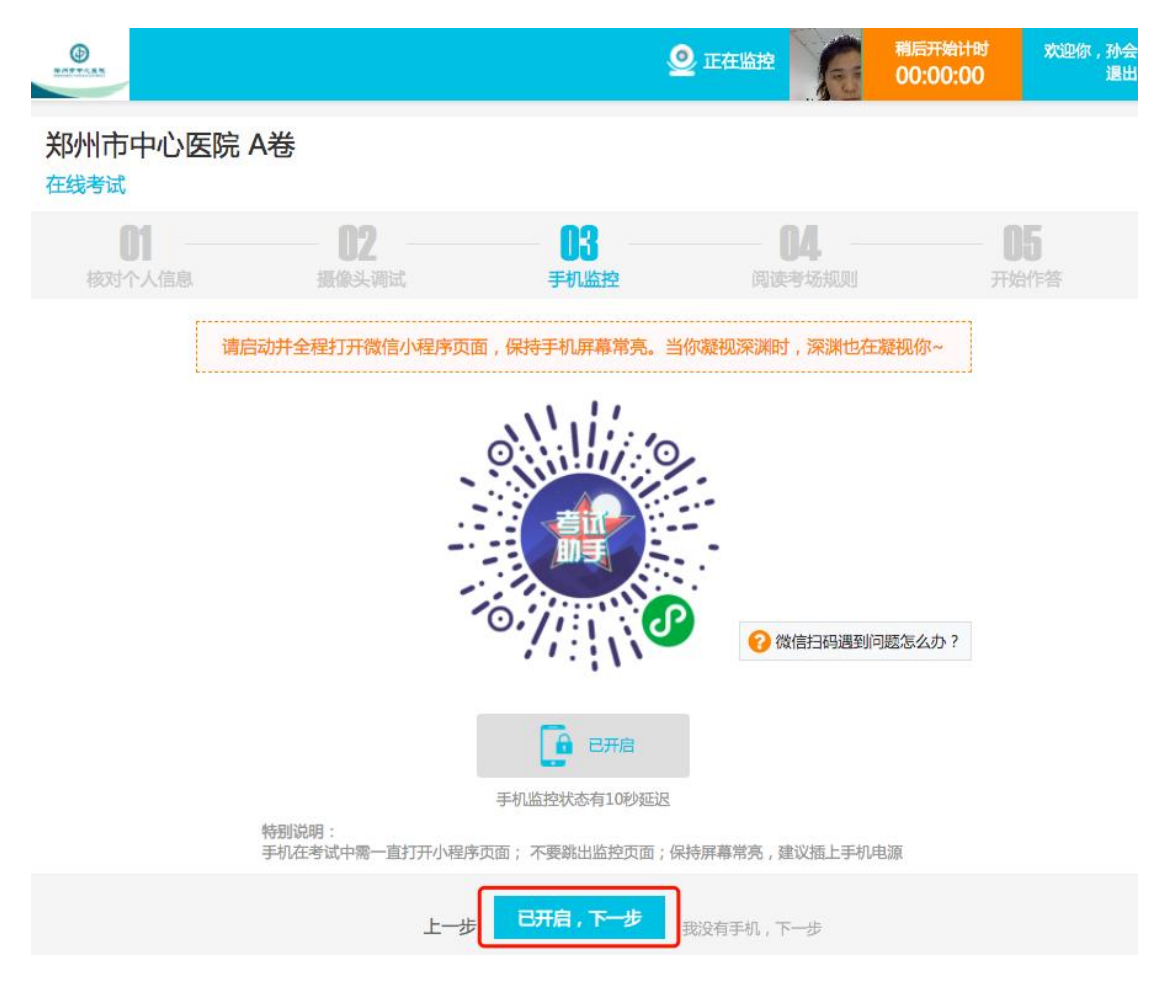

6 手机监控开启,进入在线考试须知

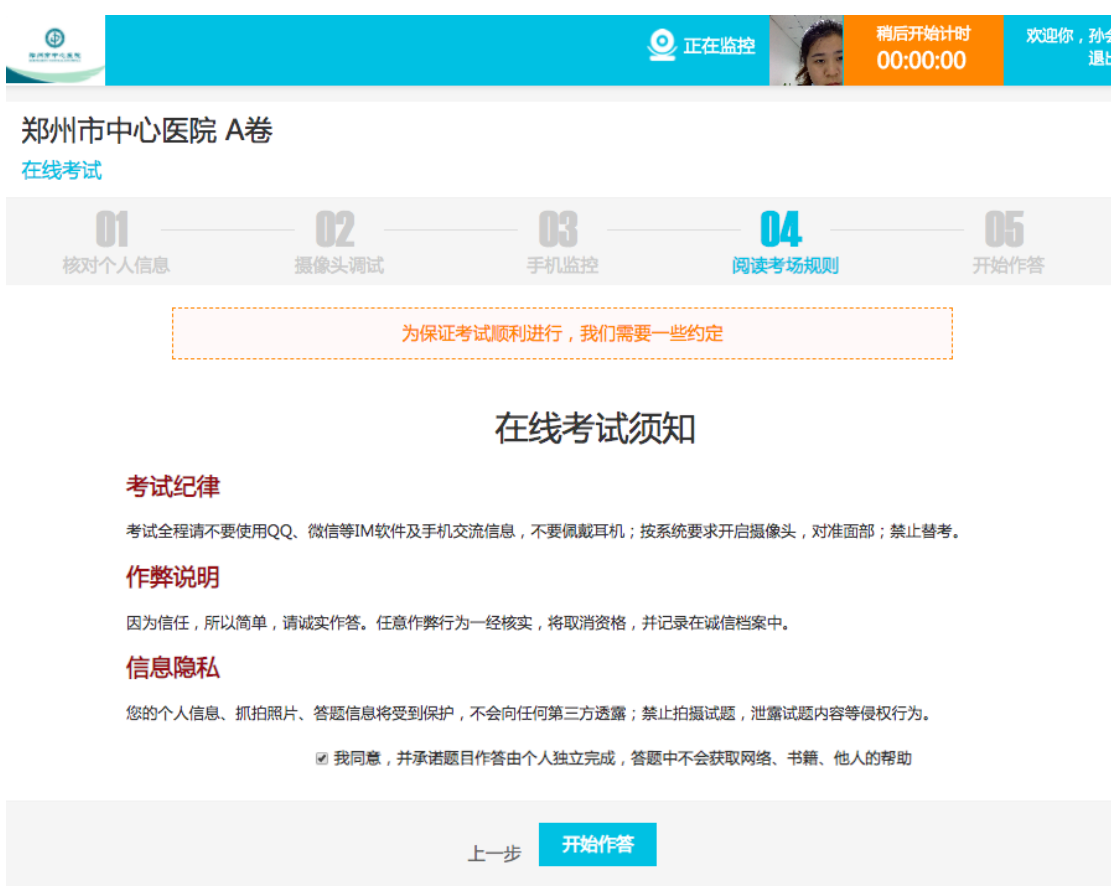

7 点击开始作答即可进入答题页面 (考试正式开始前为考前练习题,练习题无需交卷), 请点击【开始答题】,作答完成后再点【我要交卷】,交卷完成后,就不能再登录系统。

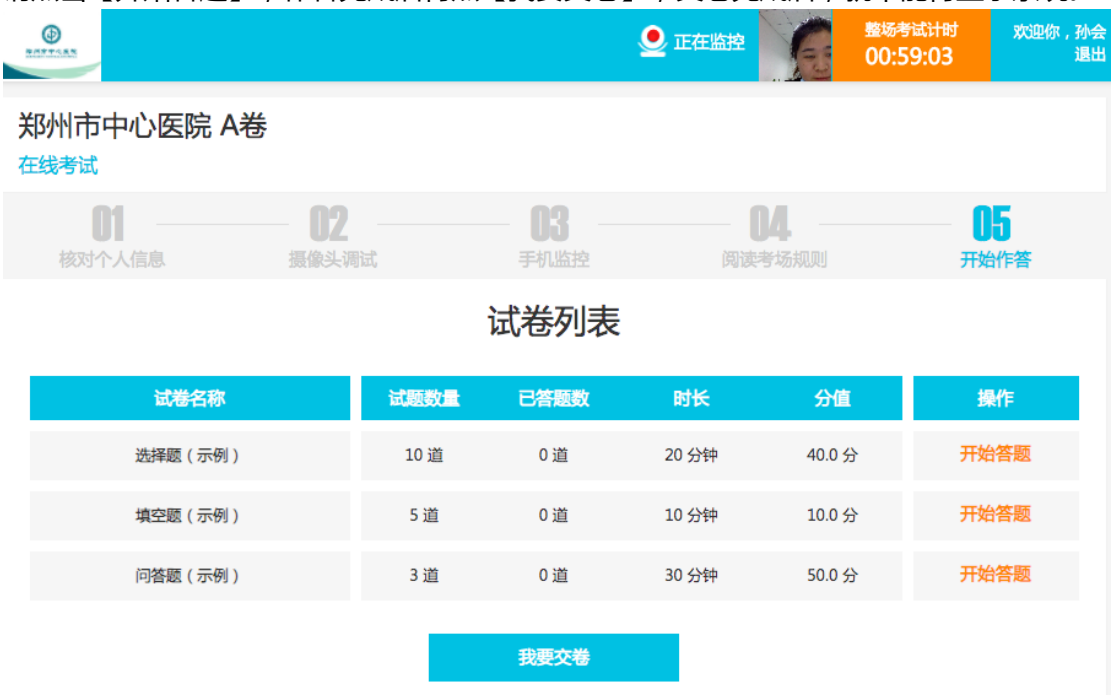

8 点击开始答题,录屏共享桌面提示,点击开始共享屏幕,点选分享整个屏幕。

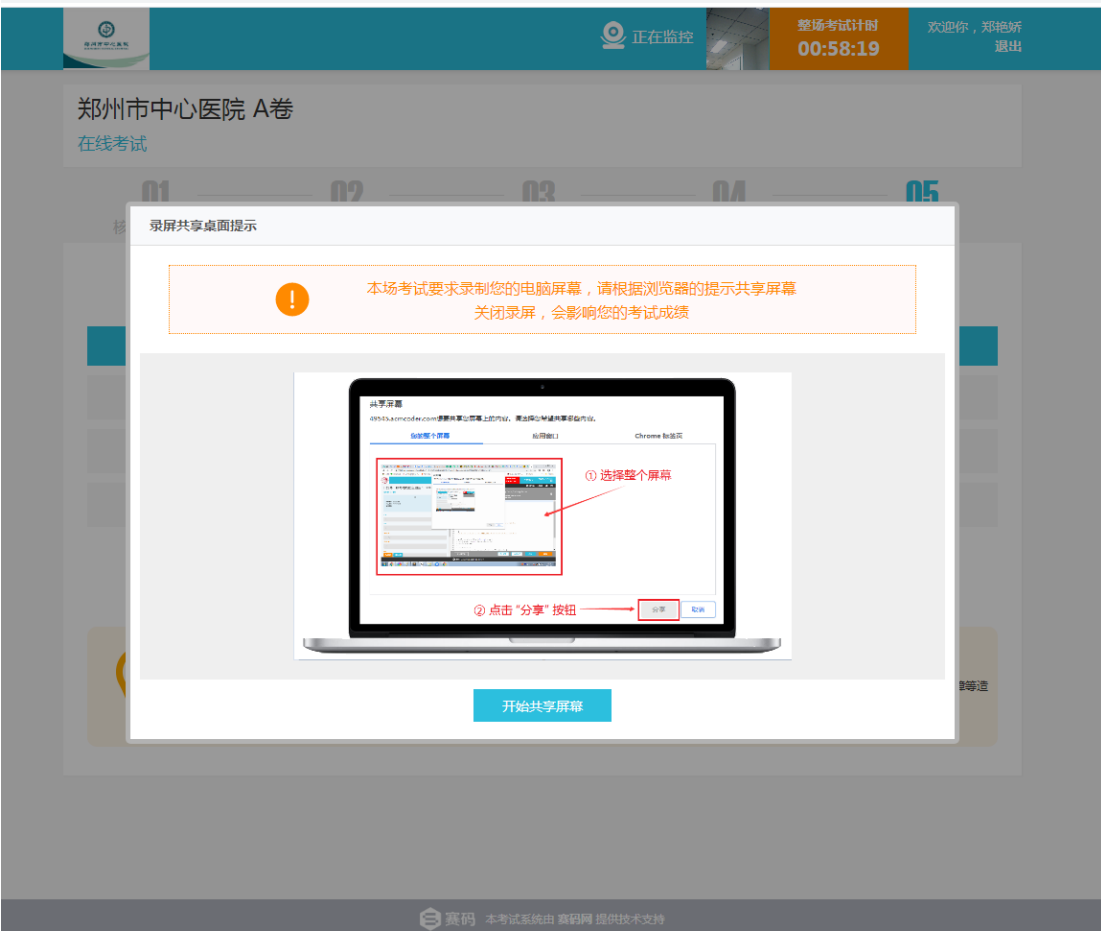

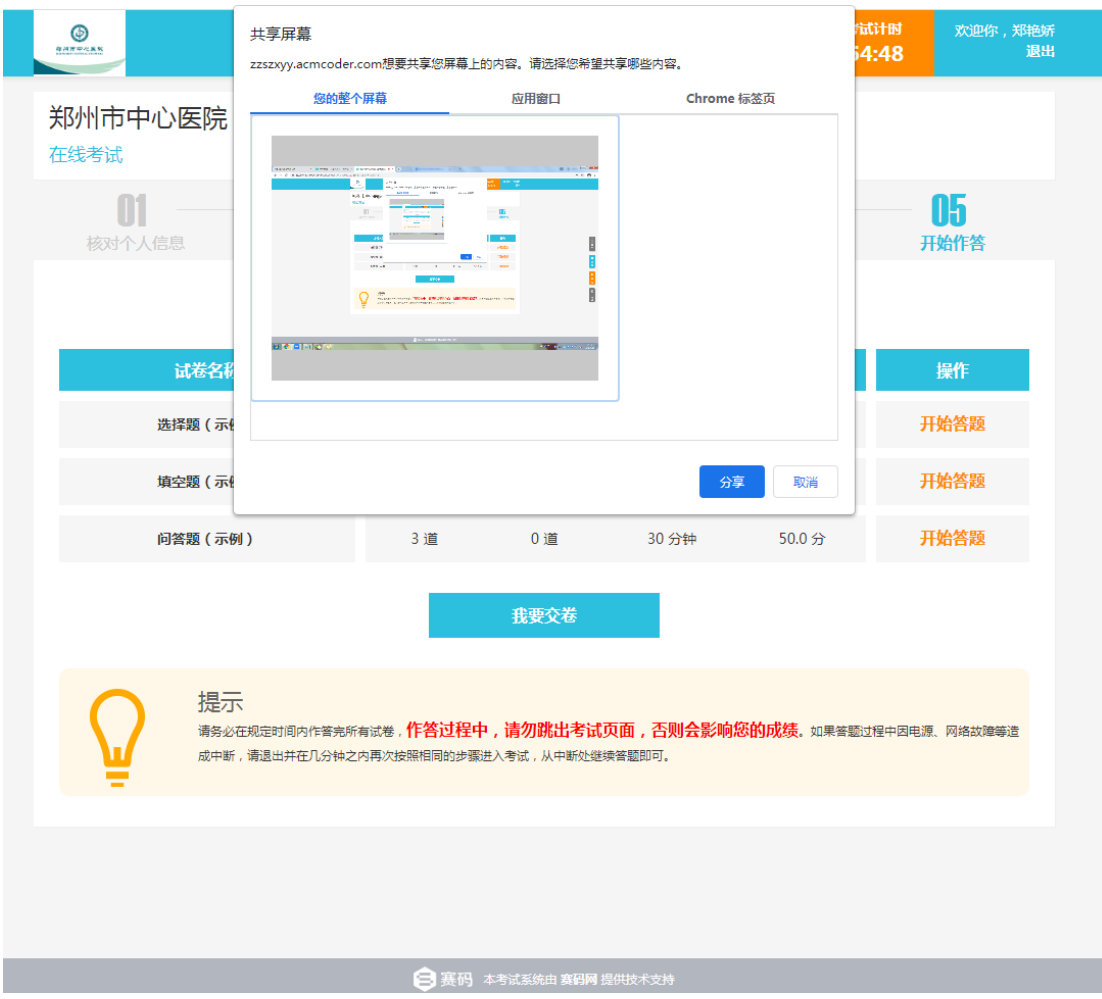

9 考生答题的时候,遇到系统或是试题相关的问题,请点击右侧咨询栏目,会有工作人员 帮你解答。

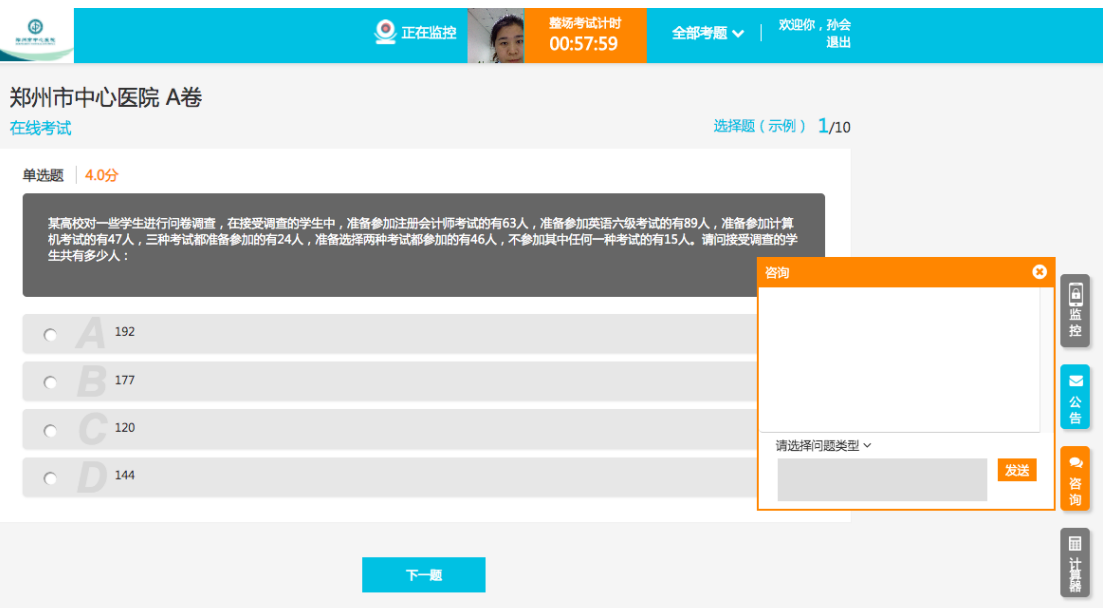

### 注意事项

1 严格遵守考试纪律,诚信作答

(1)禁止使用 QQ、微信等 IM 软件进行交流;

(2)请不要跳出笔试页面,否则会影响您的成绩;

(3)请不要使用手机交流或查询信息,不要佩戴耳机;

(4)鉴于诚信高于技能的理念,请自觉遵守考试纪律,不可找人替考;

(5)请提前关闭与考试无关的任何其他系统和网页,如杀毒软件、QQ 新闻、系统更新等, 以避免弹窗过多,被系统判为作弊;

(6)我们会采用技术和人工抽查等方式避免考试的作弊行为。同时,在进入下一轮面试时, 也会随机抽取相当比例的同学进行试题问答;

企业很关注诚信,我们的系统也能识破您的任何作弊方式,并采取措施,请一定独立完成。 2 如果想修改答案

请按照试卷顺序作答,如有修改,请一定在提交小卷前完成,小卷提交后不能再修改

3 中途浏览器关闭

如答题过程中因停电,网络故障等原因造成中断,请退出并尽快再次按照相同的步骤进入考 试,从中断处继续作答

4 请勿跳出作答页面

请不要跳出作答页面,尽可能关闭会弹出的软件,因为您的每一次跳出都会被记录